ジェイダブルシステム<br>JW-system co., ltd.

# Demo software for MSR003RJ

# 確認ソフト操作説明書

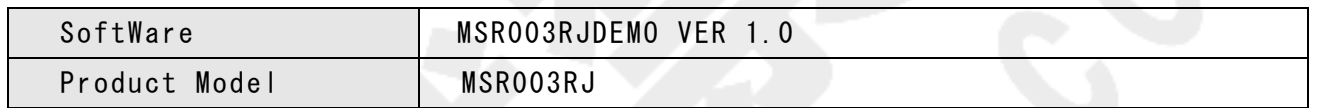

# 変更履歴

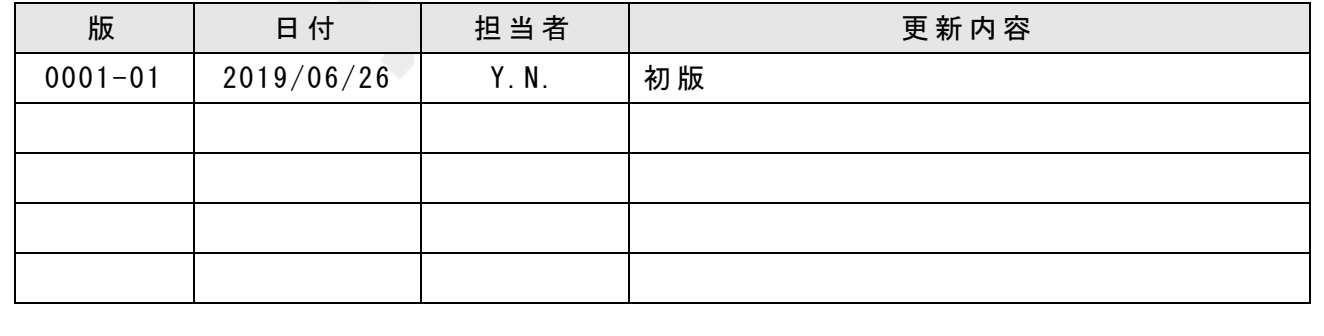

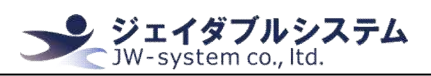

目次

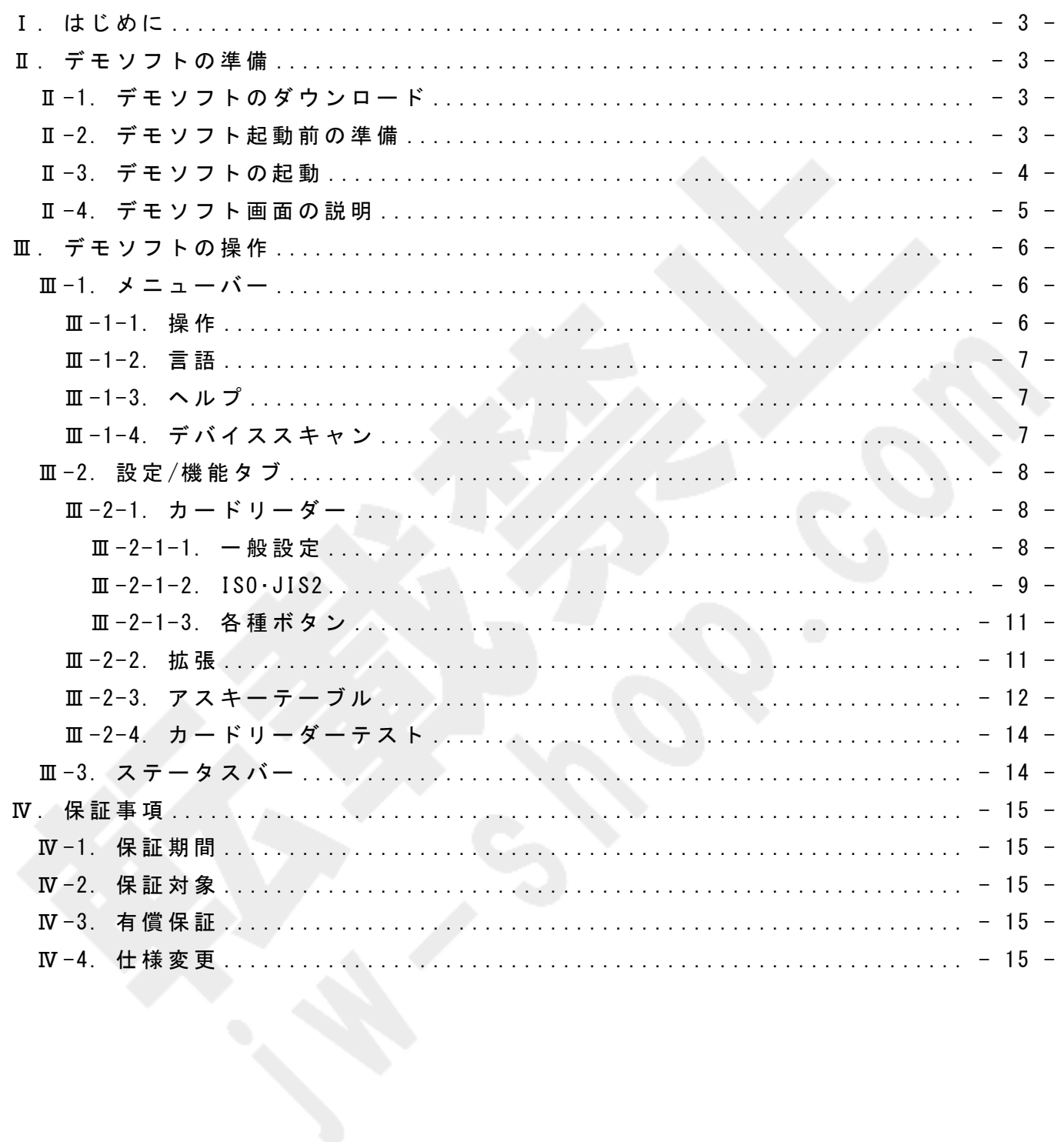

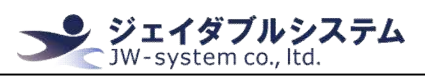

## Ⅰ. はじめに

本 説 明 書 は 磁 気 カ ー ド リ ー ダ ー MSR003RJ の 動 作 確 認 と 本 体 設 定 を 実 施 す る デ モ ソ フ ト の 操 作説明を記載しています。

デ モ ソ フ ト を 操 作 す る 場 合 に は Windows の パ ソ コ ン を 準 備 す る 必 要 が あ り ま す 。 な お 、 デ モ ソ フ ト は イ ン ス ト ー ル の 必 要 が あ り ま せ ん 。

## Ⅱ. デモソフトの準備

MSR003RJ の動作確認をするための、デモソフトの準備について説明します。

## Ⅱ-1. デモソフトのダウンロード

当 該 製 品 を ご 購 入 時 に 、 弊 社 よ り ソ フ ト ウ ェ ア の ダ ウ ン ロ ー ド 専 用 URL を メ ー ル に て お 送 りしております。URL より MSR003RJ 用の zip ファイルをダウンロードして下さい。

## Ⅱ-2. デモソフト起動前の準備

ダ ウ ン ロ ー ド し た zip フ ァ イ ル を 解 凍 し て く だ さ い 。 解 凍 し た フ ォ ル ダ 内 に 、 以 下 の フ ァ イルが格納されているか確認してください。

- MSR003RJDEMO フォルダ
	- **▶ MSR003RJDEMO.exe (デモソフト起動ファイル)**
	- **> MsrRjDll.dll (デモソフト用 dll ファイル)**
	- > default.dat (dat ファイル\_初期化用)

ま た 、 デ モ ソ フ ト を 起 動 す る 前 に 、 MSR003RJ 本 体 を PC に 接 続 し て く だ さ い 。

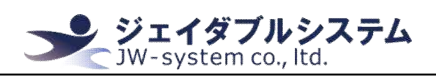

## Ⅱ-3. デモソフトの起動

解 凍 し た フ ォ ル ダ 内 に あ る "MSR003RJDEM0. exe" を 選 択 し 、 以 下 の 手 順 で 起 動 し て 下 さ い 。

## ① MSR003RJDEMO.exe を ダ ブ ル ク リ ッ ク す る 。

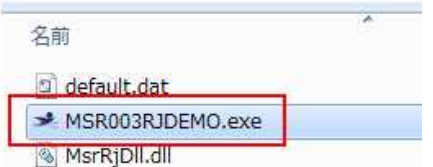

#### ② MSR003RJDEMO 画 面 が 表 示 さ れ る 。

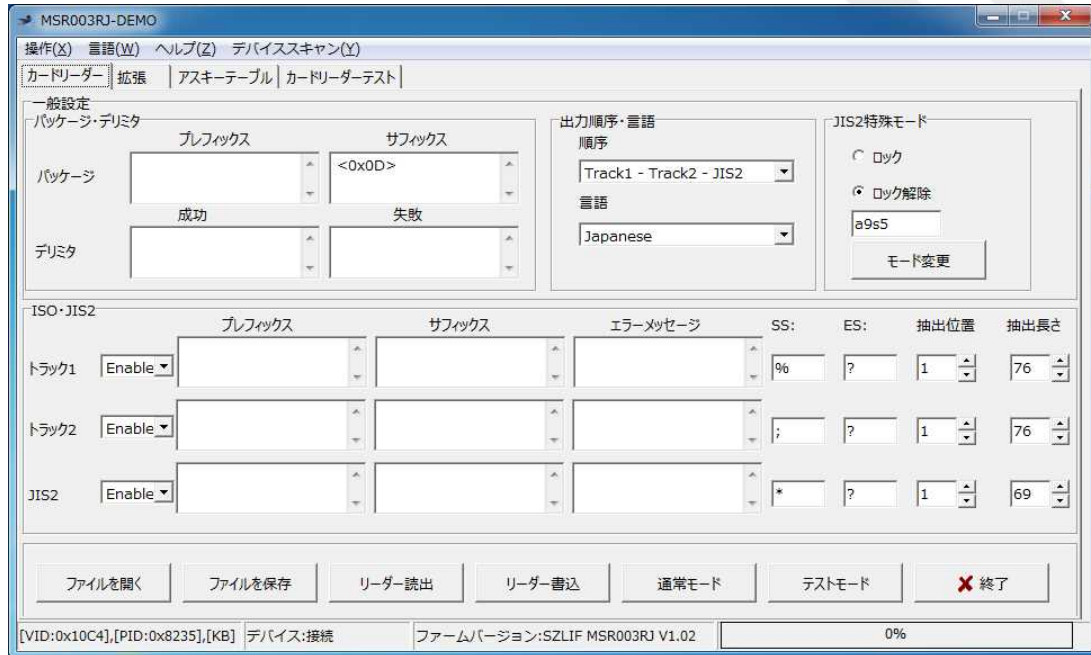

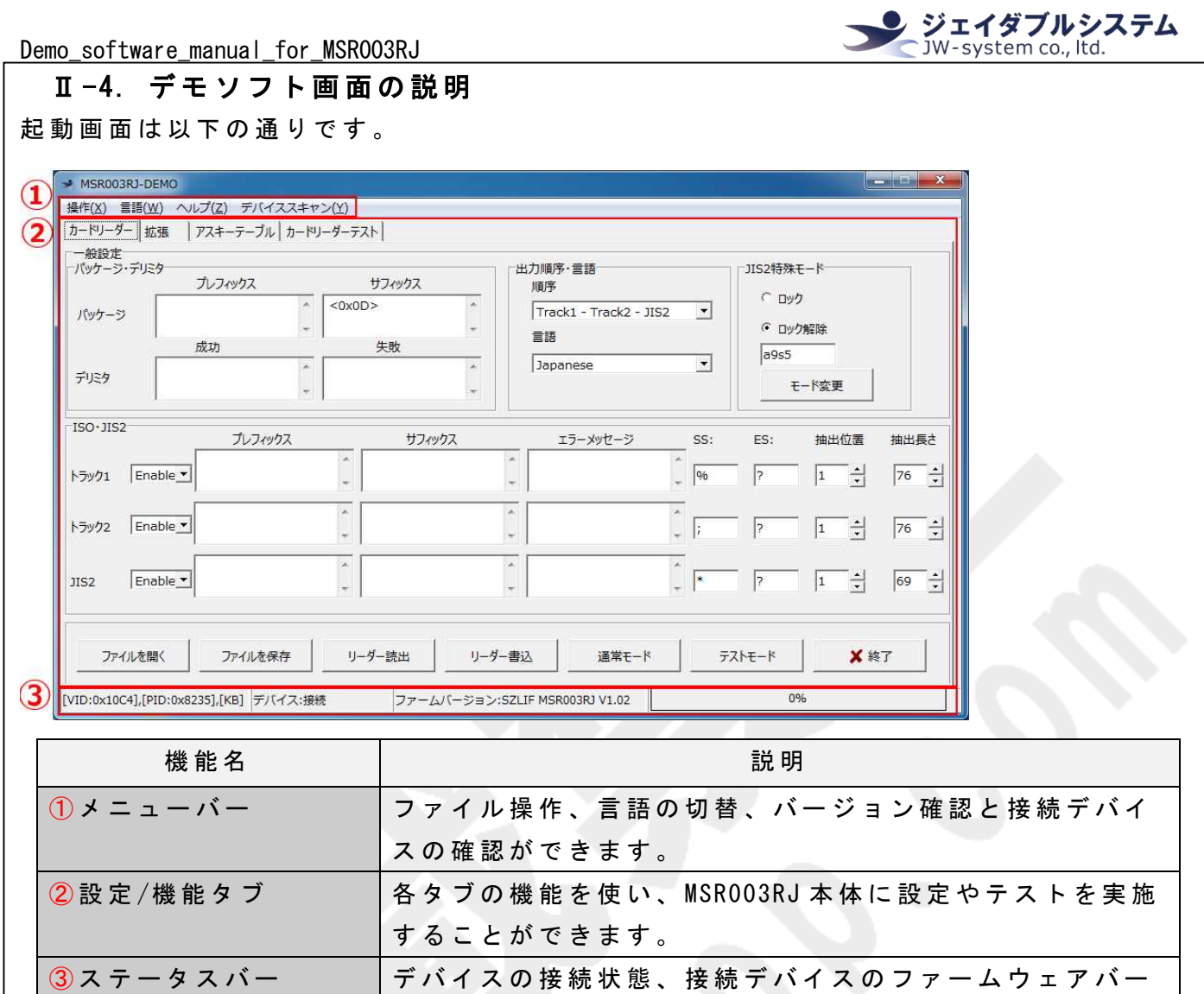

ジ ョ ン 情 報 、 リ ー ダ ー 書 込 時 の 進 捗 の 確 認 が で き ま す 。

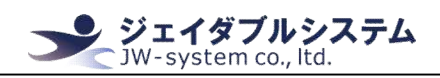

# Ⅲ. デモソフトの操作

MSR003RJ の出力設定をするために、デモソフトの機能について説明します。

Ⅲ-1. メニューバー

メ ニ ュ ー バ ー か ら 実 施 で き る 操 作 を 説 明 し ま す 。

## Ⅲ -1-1. 操 作

メニューバーの [操作]から実施できる操作を説明します。

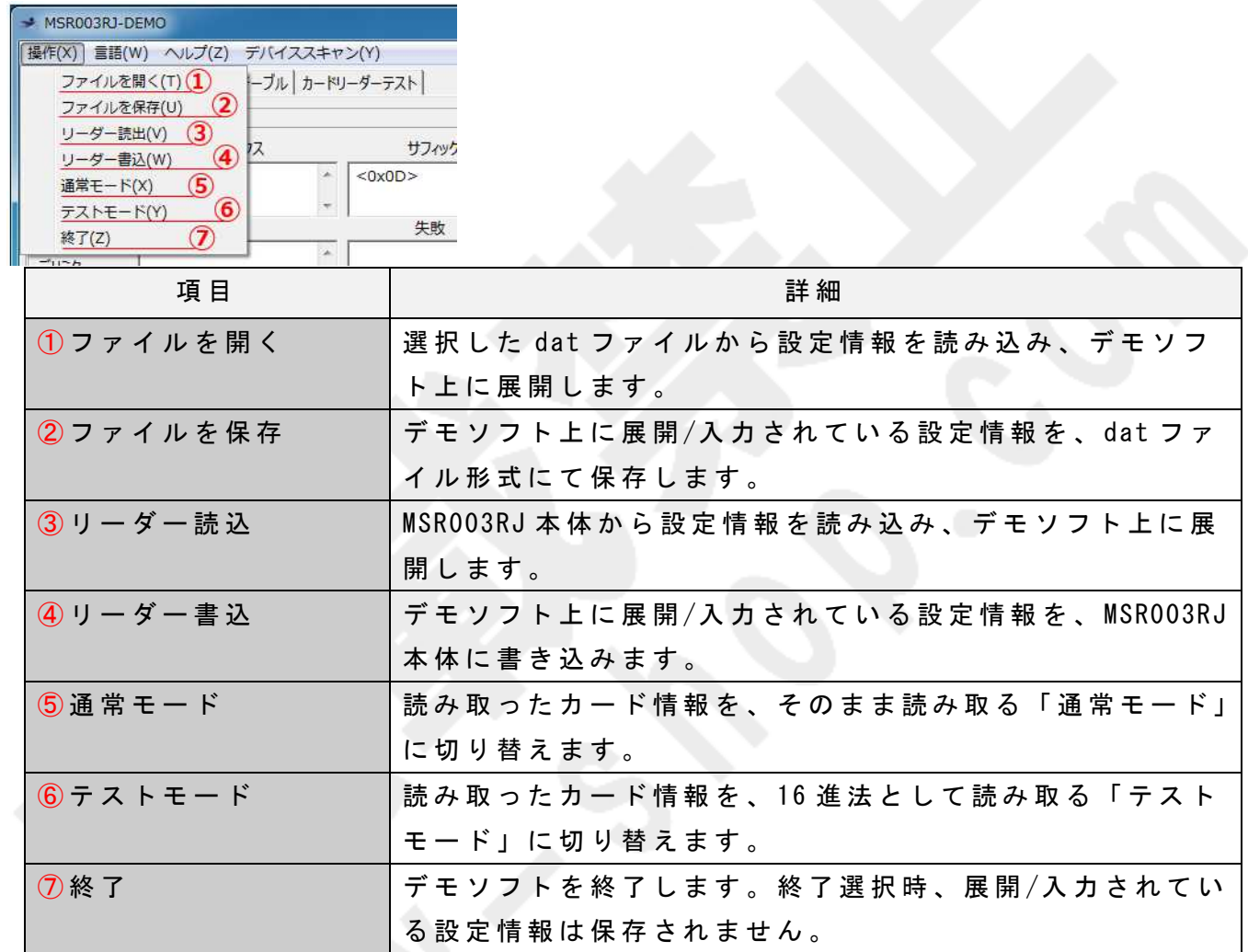

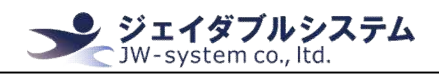

Ⅲ -1-2. 言 語

メ ニ ュ ー バ ー の [言 語 ]か ら 実 施 で き る 操 作 を 説 明 し ま す 。

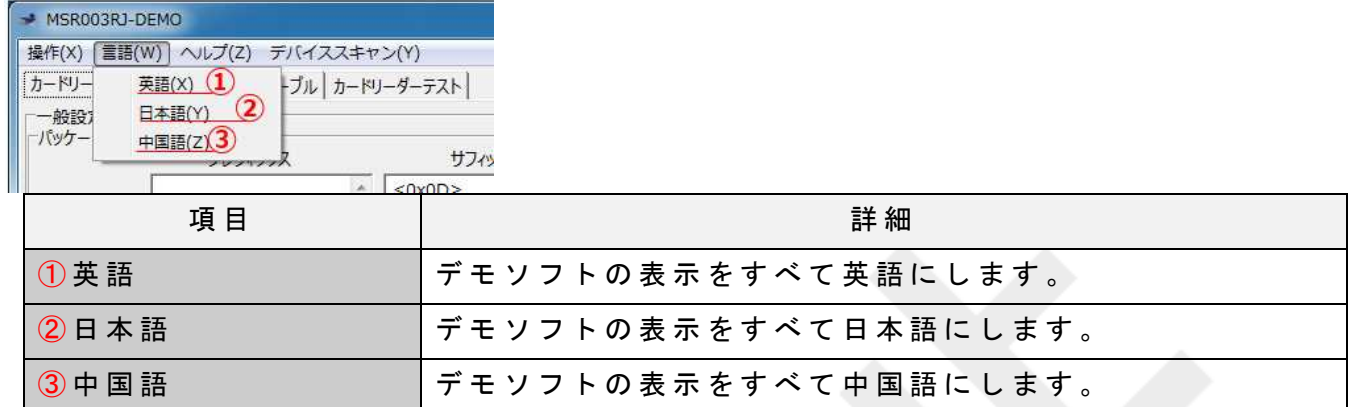

## Ⅲ -1-3. ヘ ル プ

メ ニ ュ ー バ ー の [ヘ ル プ ]か ら 実 施 で き る 操 作 を 説 明 し ま す 。

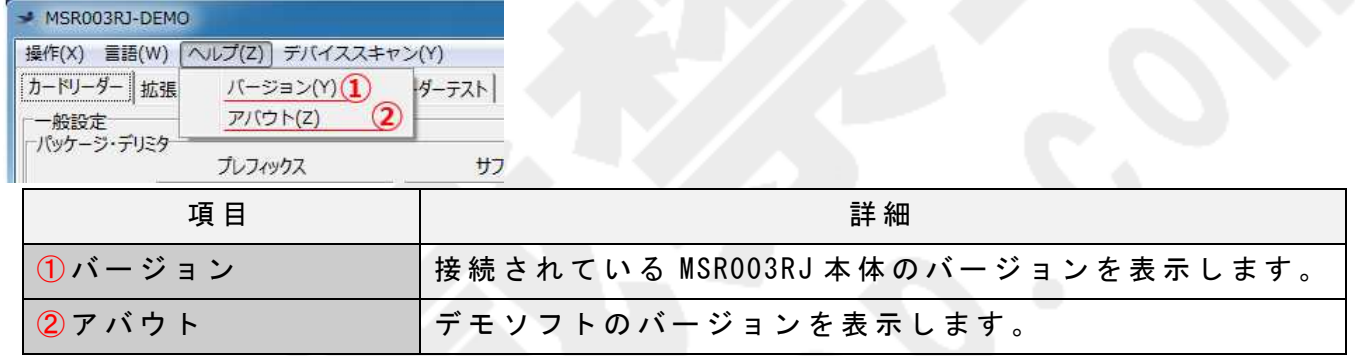

## Ⅲ-1-4. デバイススキャン

メニューバーの [デバイススキャン]から実施できる操作を説明します。

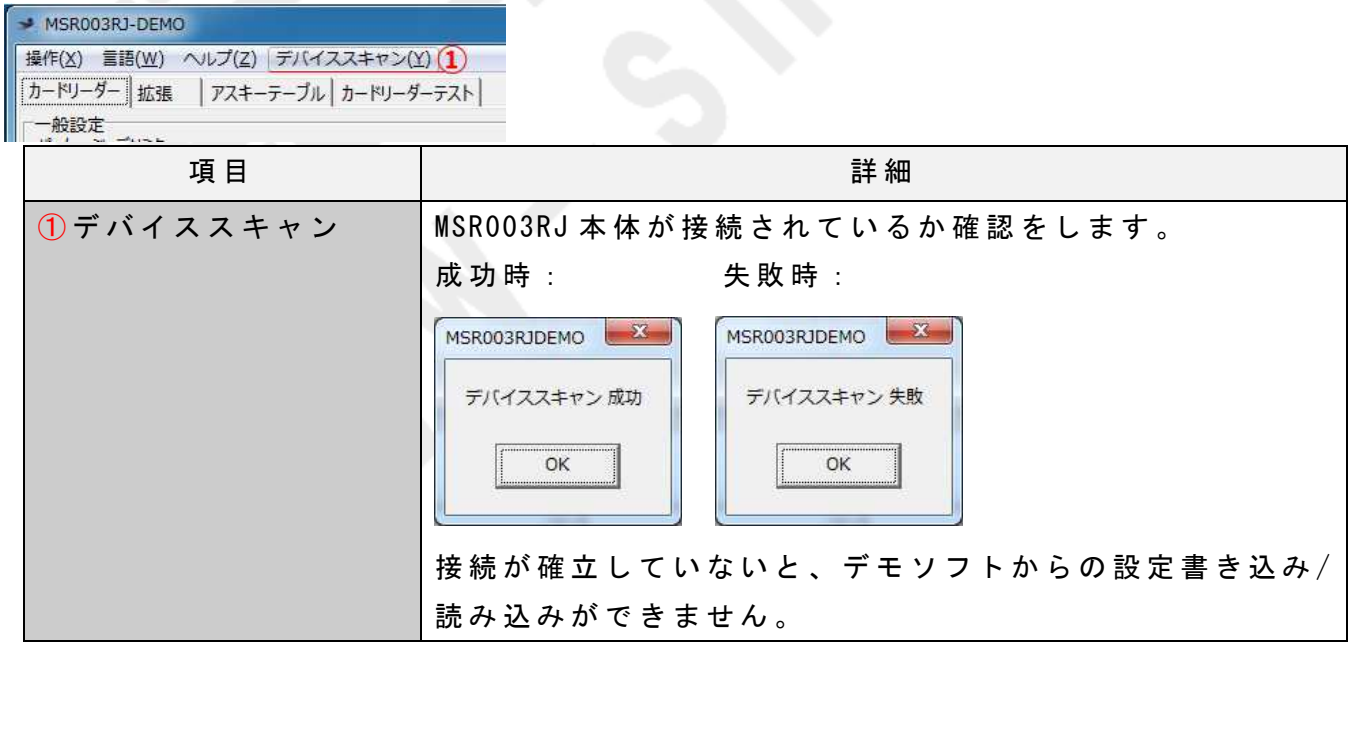

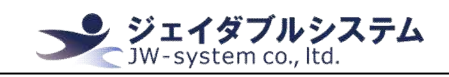

Ⅲ -2. 設 定 /機 能 タ ブ

各 種 タ ブ で 実 施 で き る 機 能 に つ い て 説 明 し ま す 。

#### Ⅲ-2-1. カードリーダー

「カードリーダー」タブでは、読み取った情報の出力方法を設定することができます。

#### Ⅲ -2-1-1. 一 般 設 定

「 一 般 設 定 」 に あ る 各 機 能 の 説 明 を し ま す 。

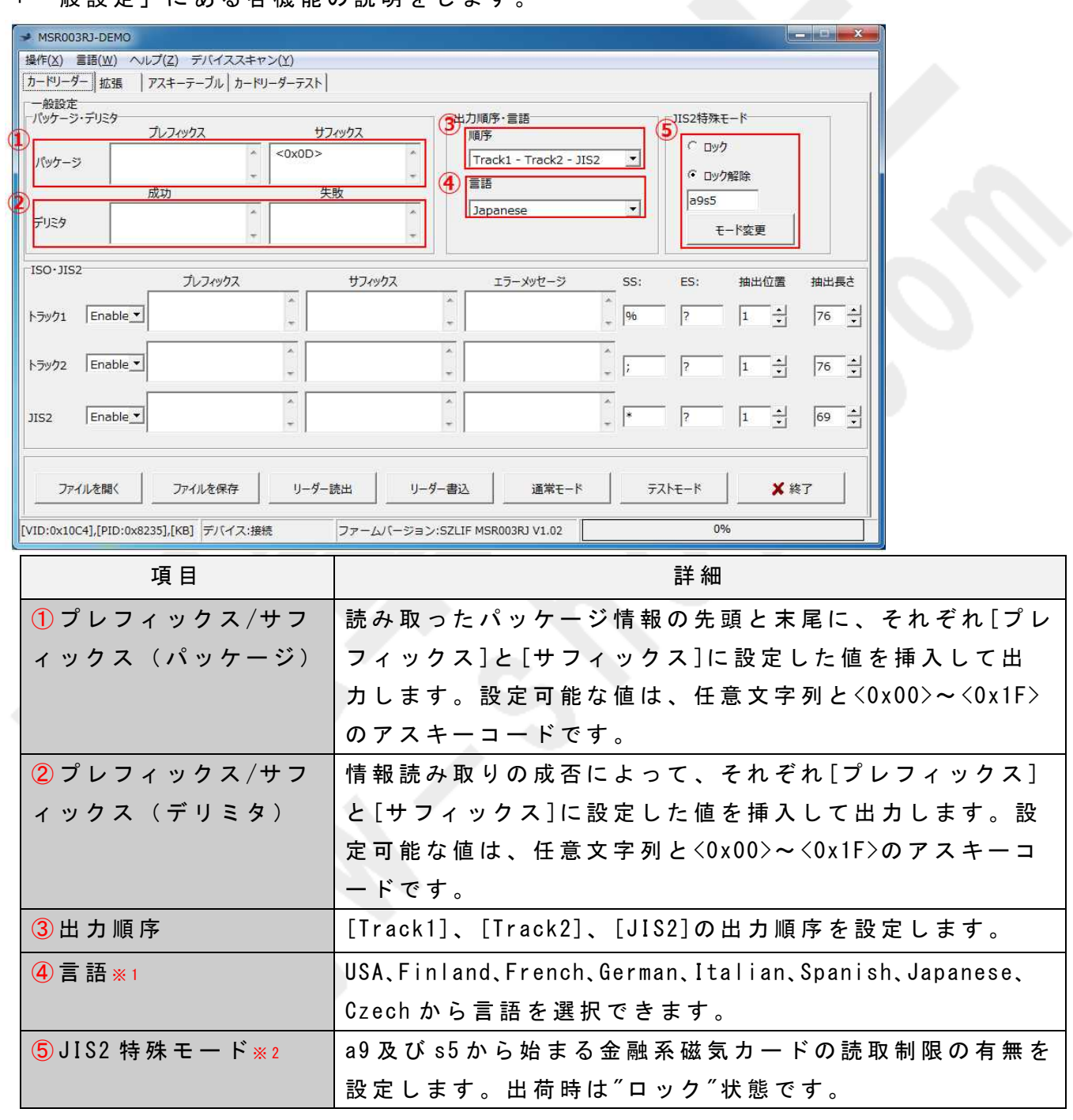

※1:[Japanese]から変更しないでください。それ以外だと、動作の保証ができません。

※ 2 : ロ ッ ク 解 除 を す る に は 、 書 類 の 提 出 等 お 手 続 き が 必 要 に な り ま す 。 必 要 な 方 は 弊 社 ま で ご 連 絡 く だ さ い 。

default 値は以下になります。

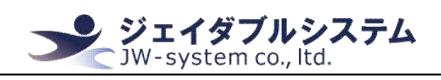

一 般 設 定

パッケージ・デリミタ

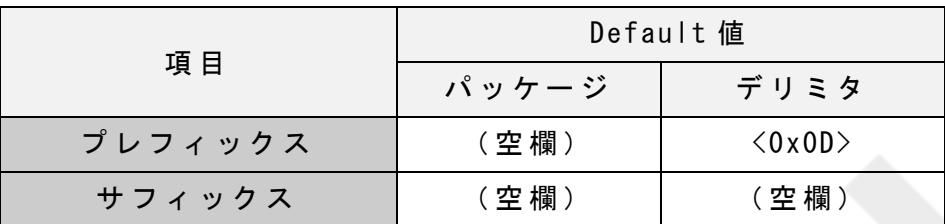

出 力 順 序 ・ 言 語

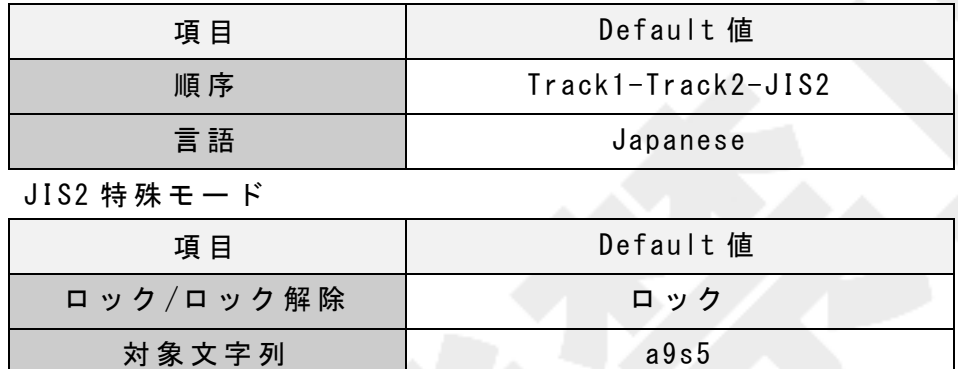

### $\text{III}$  -2-1-2. ISO · JIS2

「 ISO・JIS2」 に あ る 各 機 能 の 説 明 を し ま す 。 こ こ で は 、 ト ラ ッ ク 1/ト ラ ッ ク 2/JIS2 そ れ ぞ れ に 個 別 に 設 定 が 可 能 で す 。

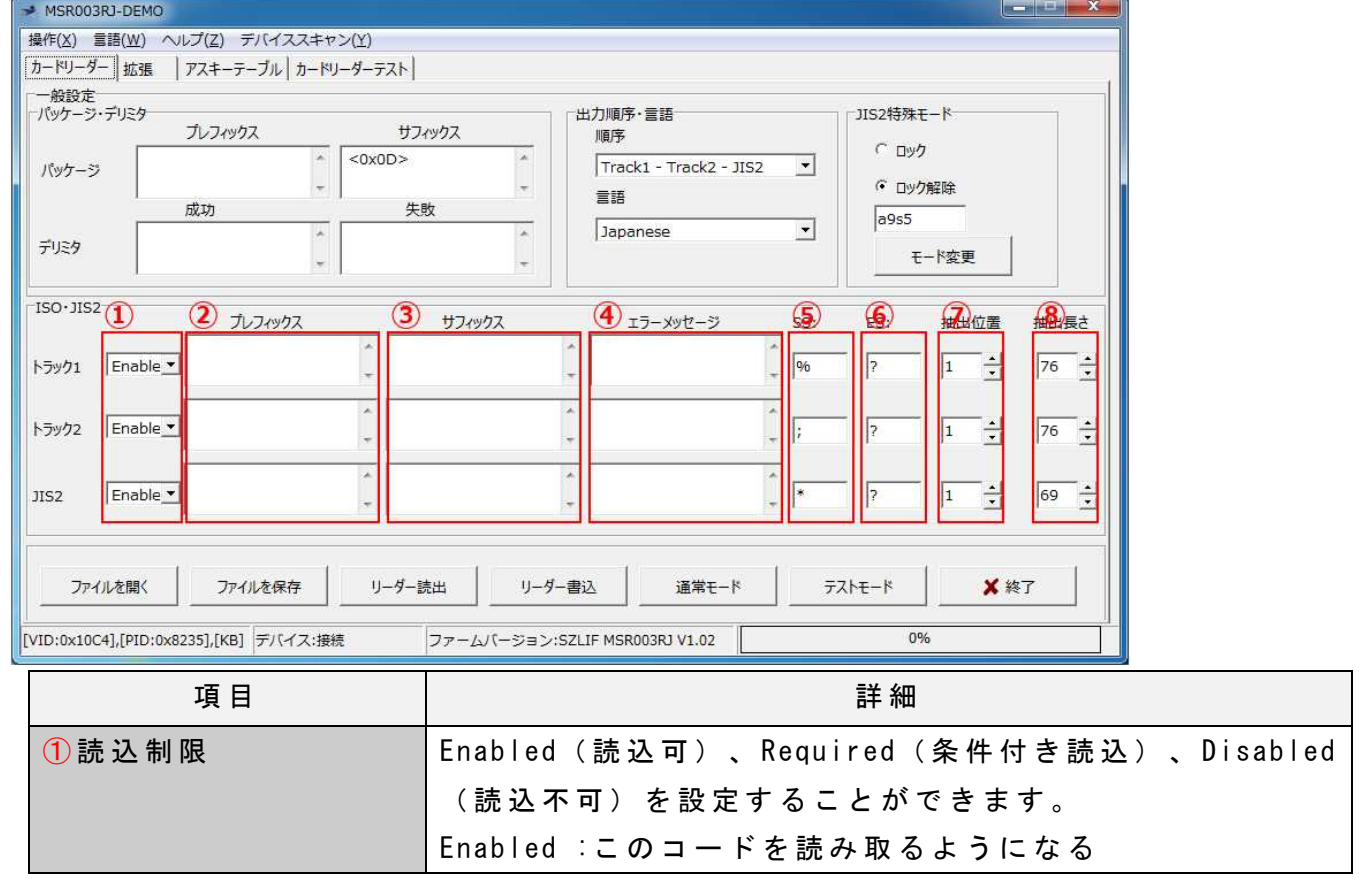

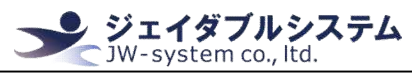

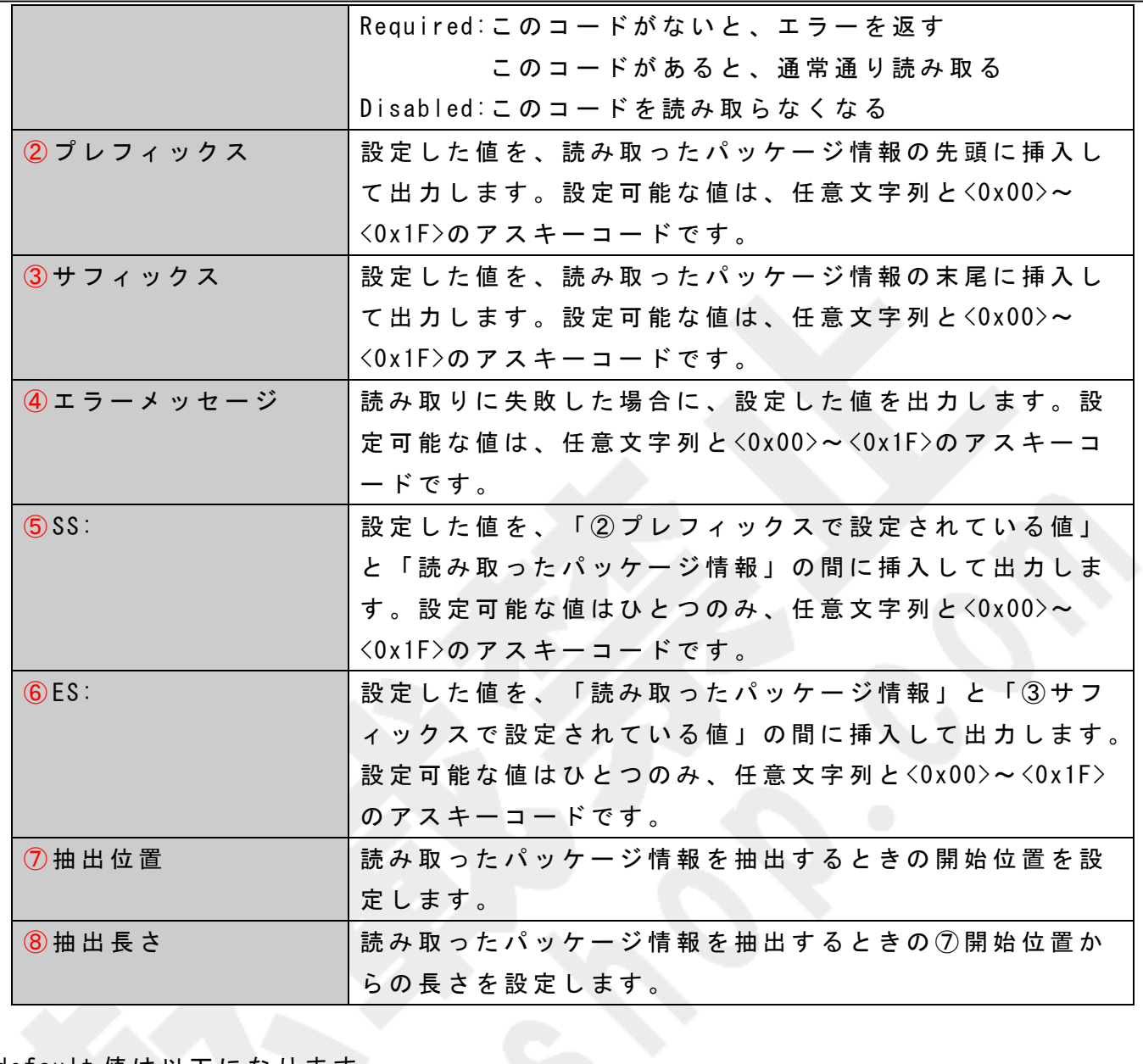

## default 値は以下になります。

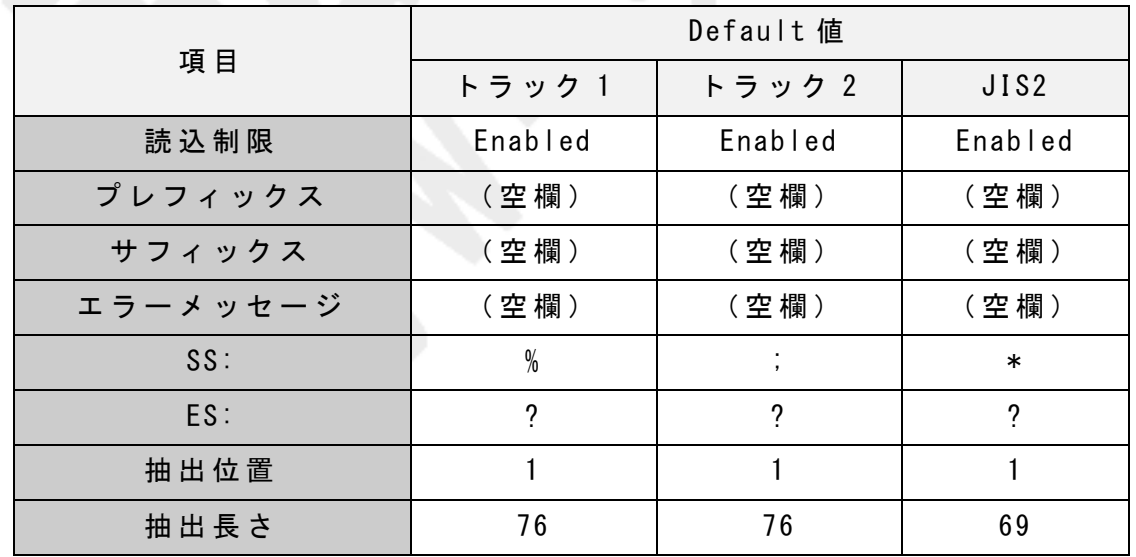

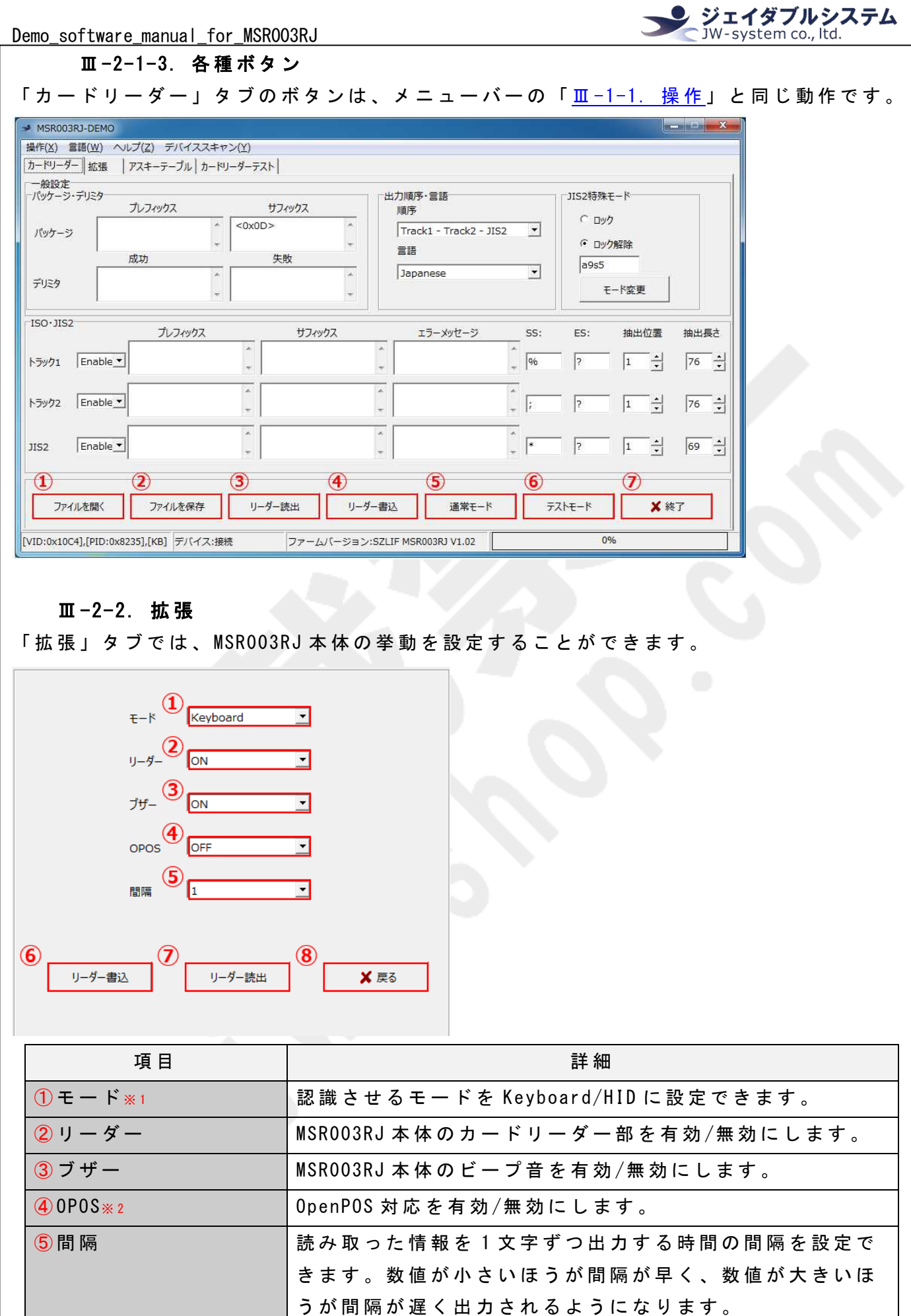

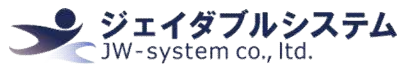

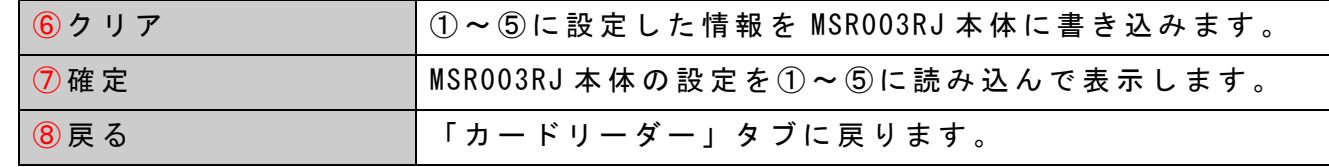

※1: [Keyboard]か ら 変 更 し な い で く だ さ い 。 そ れ 以 外 だ と 、 動 作 の 保 証 が で き ま せ ん 。

※ 2 : [OFF] か ら 変 更 し な い で く だ さ い 。 そ れ 以 外 だ と 、 動 作 の 保 証 が で き ま せ ん 。

## Ⅲ -2-3. ア ス キ ー テ ー ブ ル

「カードリーダー」タブの対象欄を選択後、「アスキーテーブル」タブを選択することで、 対象欄に選択したアスキーコードを送ることができます。対象欄は、プレフィックス、サ **フィックス、エラーメッセージ、SS:、ES:の各欄です。** 

① 「 カ ー ド リ ー ダ ー 」 タ ブ の 対 象 欄 を 選 択 し 、 パ ッ ケ ー ジ の プ レ フ ィ ッ ク ス 欄 を 選 択 し ま す。そのあとに、「アスキーテーブル」タブを選択します。

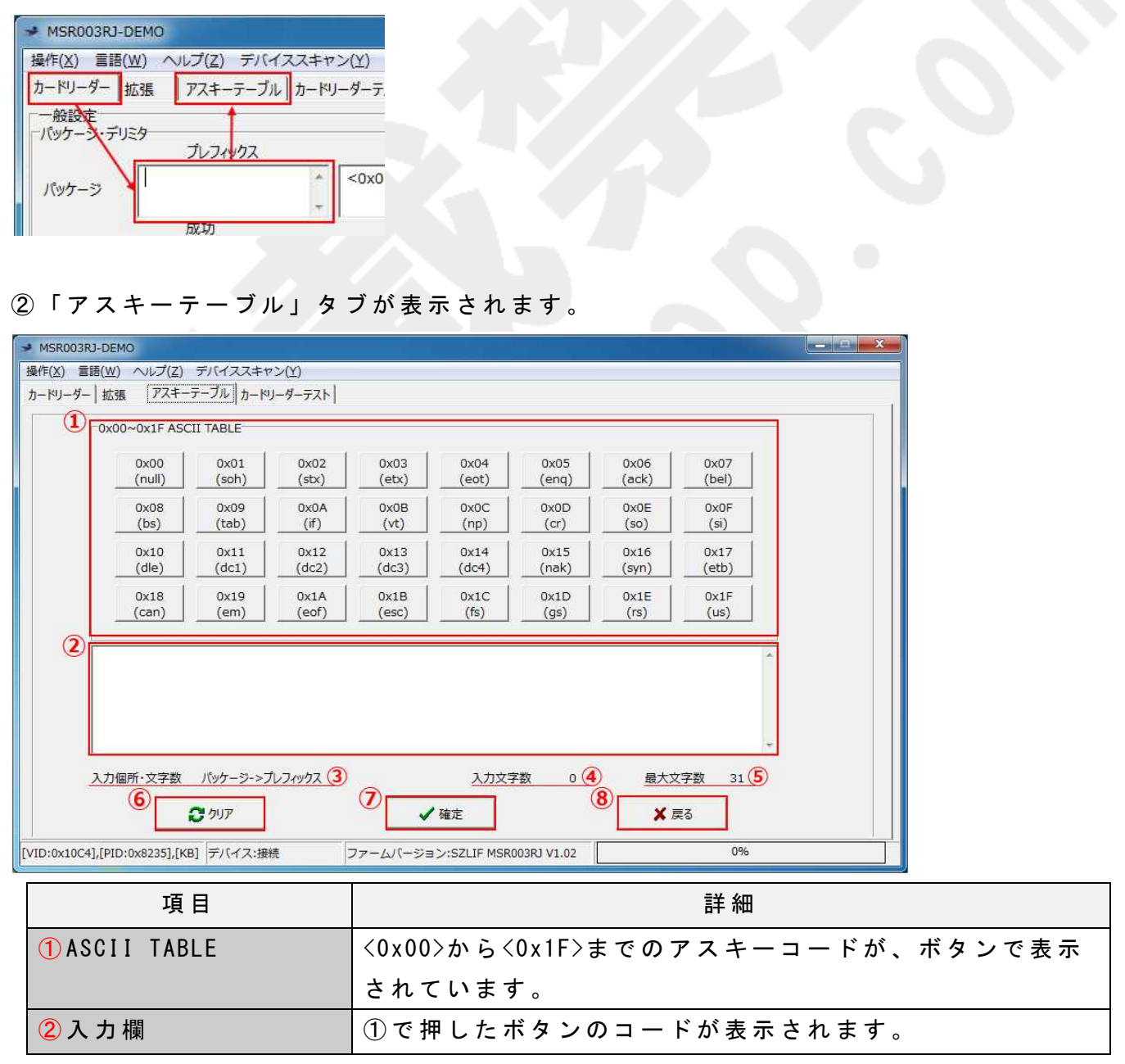

ジェイダブルシステム<br>
W-system co., ltd.

Demo\_software\_manual\_for\_MSR003RJ

| 3入力箇所   | 選択されている「カードリーダー」タブの対象欄が表示さ |
|---------|----------------------------|
|         | れます。                       |
| 4入力文字数  | ②に入力している文字数が表示されます。        |
| 5 最大文字数 | 選択されている「カードリーダー」タブの対象欄の最大文 |
|         | 字数が表示されます。                 |
| 6クリア    | ②に入力した情報を消去します。            |
| ⑦確定     | ②に入力した情報を、選択されている「カードリーダー」 |
|         | タブの対象欄に入力します。押すと、「カードリーダー」 |
|         | タブに戻ります。                   |
| 8 戻る    | 「カードリーダー」タブに戻ります。          |
|         |                            |

③ [0x0D]ボ タ ン を 2 回 押 し 、 入 力 欄 に <0x0D><0x0D>と 表 示 さ れ た ら [確 定 ]ボ タ ン を 押 し ま す 。

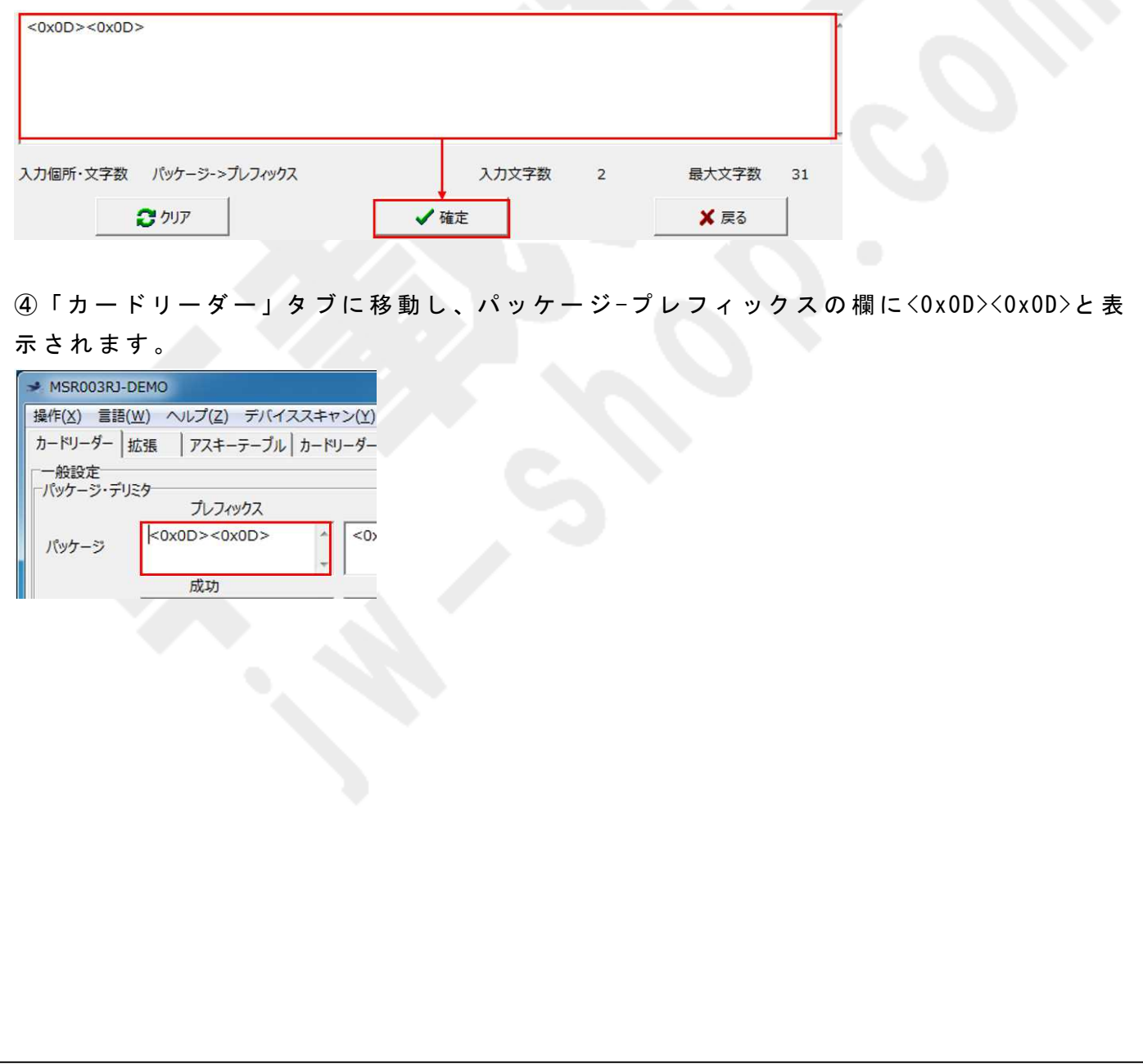

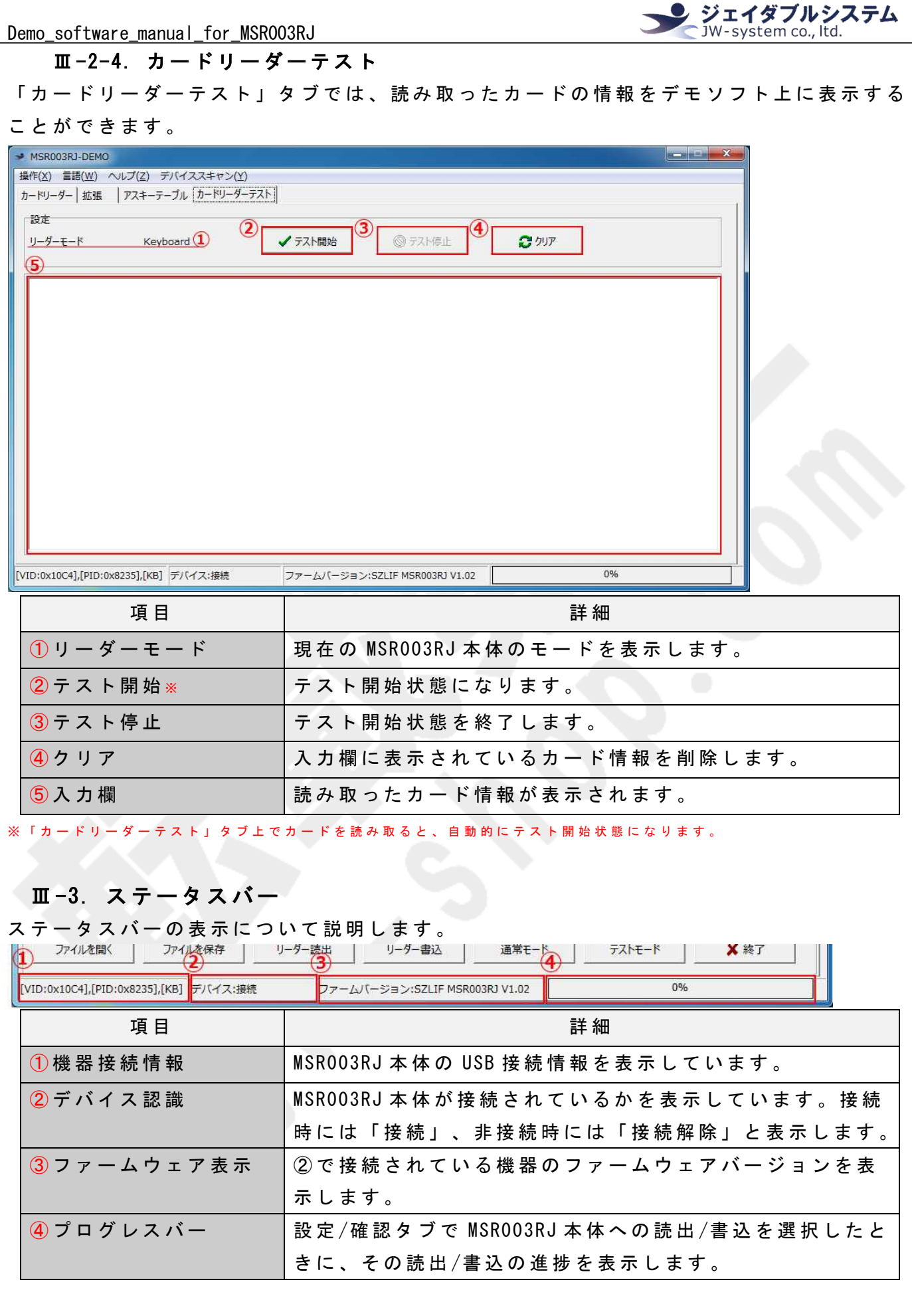

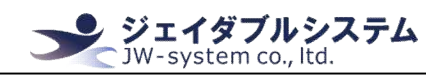

## Ⅳ. 保証事項

#### **Ⅳ-1. 保証期間**

- ・ 保 証 期 間 は 納 品 日 よ り 1 年 間 と し ま す 。 但 し 、 外 観 に 関 す る キ ズ 等 に よ る 不 具 合 は 納品日より1ヶ月とします。
- ・ 保 証 期 間 内 に 正 常 な 使 用 状 態 に 於 い て 故 障 し た 場 合 は 製 品 解 析 を 行 い 、 弊 社 起 因 に よ る 不 良 と 判 断 さ れ た 場 合 に の み 交 換 ま た は 修 理 を 致 し ま す 。

## Ⅳ -2. 保 証 対 象

- ・ 保 証 対 象 は 納 入 品 の み を 対 象 と し ま す 。 納 入 品 の 故 障 に よ り 誘 発 さ れ る 損 害 は 対 象 と さ れ ま せ ん 。 ま た 、 現 地 に お け る 製 品 修 理 ・ 交 換 は 行 い ま せ ん 。
- ・ 納 期 延 停 や 不 具 合 に よ る 対 応 は で き る 限 り 敏 速 に 対 応 し ま す が 、 生 産 ラ イ ン の 保 証 や 損 害 は 致 し 兼 ね ま す 。

## **Ⅳ-3. 有償保証**

・ 保 証 期 間 を 過 ぎ た 製 品 は 有 償 で の 保 証 と 致 し ま す 。

・ 以 下 の 場 合 は 保 証 期 間 内 に お き ま し て も 有 償 保 証 と な り ま す 。

① 取 扱 不 備 に よ る 落 下 等 の 衝 撃 に よ り 生 じ た 故 障

② 天 災 、 火 災 に よ り 生 じ た 故 障

③製品が組み込まれている(または接続されている)他部品や機器に起因して生じた故障

④ 改 造 ・ 分 解 に よ り 生 じ た 故 障

⑤ コ ー ヒ ー や ジ ュ ー ス 等 水 分 の 浸 入 に よ り 生 じ た 故 障

## **Ⅳ-4. 仕様変更**

・ 本 製 品 は 標 準 品 の 為 、 機 能 に 影 響 を 及 ぼ さ な い 範 囲 で 事 前 告 知 無 く 仕 様 を 変 更 す る 場 合 が 御 座 い ま す 。

株式 会 社 ジェ イ ダ ブ ル シ ス テ ム

http://www.jw-system.co.jp/